# BioLinux on HPC

Bio: Jenny Wu [<jiew5@uci.edu](mailto:jiew5@uci.edu)>

Linux: Harry Mangalam <harry.mangalam@uci.edu>

#### Good Judgement comes from Experience

#### Experience comes from Bad Judgement

#### Good Judgement COMES from Experience

Experience comes from Bad Judgement

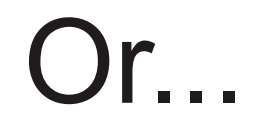

#### Some good comes from all catastrophes.

Learn & Move on.

#### Some comments

- I assume you're a novice at Linux..
- .. & Bioinformatics
- We want to address both
- Without making you a mess.
- I speak too fast; let me know when I do.
- The Unknown Unknowns problem.
- Questions, please, but I may not answer them immediately

# Philosophy about computing

- Be lazy
- Copy others
- Don't invent anything you don't have to
- Re-use, re-cycle, DON'T re-invent
- Resort to new code only when absolutely necessary.

# For Biologists

- You're not CS, not programmers
- Don't try to be them
- But! Try to think like them, at least a bit
- And some concepts and abilities are important

#### Useful Concepts

- LEARN HOW TO GOOGLE (see *Fix IT Yourself with Google* in the resources).
- Listservs, forums, IRCs are VERY useful for more involved questions
- BUT!! Unless you ask questions intelligently, you will get nothing but grief.

#### How to Ask Questions

- Reverse the situation: if you were answering the question, what information would you need?
- Not Science, but it is Logic.
- Include enough info to recreate the problem.
- Exclude what's not helpful or ginormous (learn to use pastie.org)
- Use text, not screenshots if possible.

#### This is a bad question:

# Why doesn't 'X' work?

#### A good question

I tried running this new module this morning and it looks like I can't get it to launch on HPC and my output files aren't helping me figure out what is wrong.

I am working out of /bio/abriscoe/RNA\_Seq\_Data/M\_sexta\_RNAseq And the qsub script is 'job12.sh'

When I submit the job, it appears to go thru the scheduler but then dies immediately.

I can't find any output to tell me what's wrong.

#### Linux Resources

- GOOGLE  $\rightarrow$  Forums, Lists & List Archives, IRCs
- The HPC HOWTO <goo.gl/kzlql>
- Software Carpentry
- Showmedo.com
- Us Jenny & Harry
- Please ask questions that are answerable.

#### What is a cluster?

- bunch of big general purpose computers
- running Linux
- linked by some form of networking
- have access to networked storage
- that can work in concert to address large problems
- by scheduling jobs very efficiently

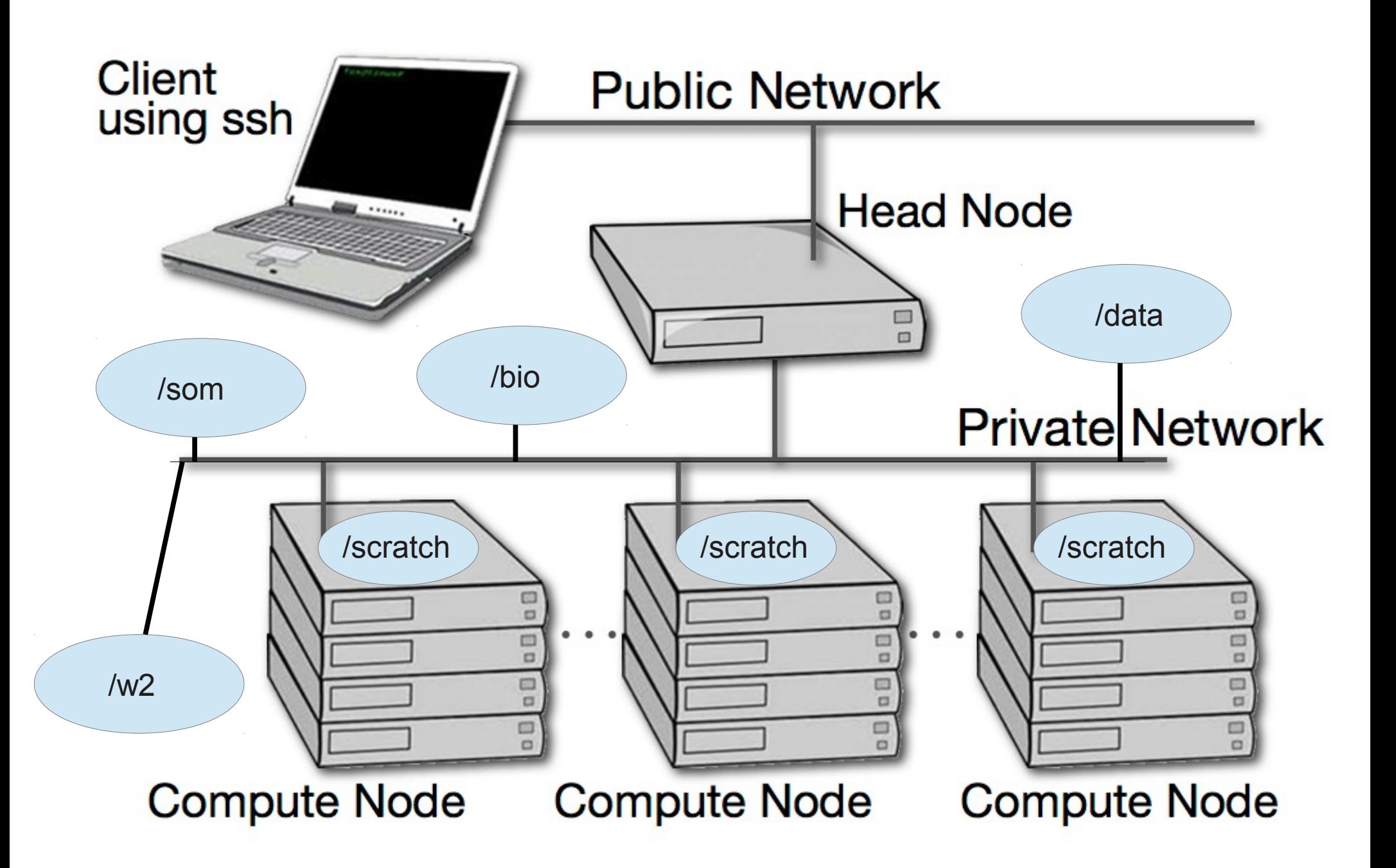

# HPC Specifically

- ~ 2500 64bit compute cores
- ~14TB aggregate RAM (fast silicon memory)
- 1/2 PB of storage (1000x slower than RAM)
- connected by 1Gb ethernet (100MB/s), DDR (400MB/s), QDR Infiniband (800MB/s) (per channel)
- uses the Grid Engine scheduler to handle Queueing
- >600 users, of whom 20-100 are online at any time

# HPC is NOT

- Your personal machine.
- It's a shared resource
- Pretty well protected against mischief and disaster
- But don't take that as a challenge
- $\bullet$  !!  $\rightarrow$  Data is NOT backed up.  $\leftarrow$  !!

#### Data Sizes

- Especially with NGS techniques, you'll be crossing the line into BIG DATA.
- Big Data is somewhat dangerous due to its bigness.
- Think before you start. You can't predict everything, but you can predict a lot of things.

#### NO BACKUPS

- Data on HPC is not backed up
- Most data is stored on RAID6 storage.
- BUT! Any of that data can disappear at any moment.
- So if it's valuable to you, back it up elsewhere.

#### Commandline Cons

- The tyranny of the blank page
- No visual clues
- Type vs click
- Have to know what to type

#### Commandline Pros

- It doesn't get much worse than this.
- When you do learn it, you'll know it and it probably won't change for the rest of your life, unless they perfect mind control..
- It's an efficient way of interacting with the computer (which is why it's survived for 50yrs).
- You can use it to create simple, but very effective pipelines and workflows.

# The Shell

- Program that intercepts and translates what you type, to tell the computer what to do.
- What you will be interacting with mostly.
- HPC shell is 'bash' (also dash, csh, tcsh zsh)
- A *qsub script* is just a series of bash commands that sets up your resource requirements

# Know the shell, Embrace the shell

- If you don't get along with the shell, life will be hard.
- Before you submit anything to the cluster via qsub, get it going in your login shell.
- You're welcome to start jobs in on the login shell, but don't let them run long.
- 'Ctrl+C ('^C') kills the job you just started.

# The scheduler (GE)

- Just another program that juggles requests for resources
- Make sure a program is working on a small set of test data.
- Need a short bash script (aka *qsub script*) to tell the GE what your program needs to run.
- Can improve the performance of your program in a variety of ways (staging data, running in parallel, using array jobs, etc)

# A simple qsub script

#!/bin/bash

# Usage: sleeper.sh [seconds]

# default for time is 60 seconds

#\$ -N Sleeper1

#\$ -S /bin/bash

# Make sure that the .e and .o file arrive in the working directory

#\$ -cwd

#Merge the standard out and standard error to one file

#\$ -j y

/bin/echo Here I am: `hostname`. Sleeping now at: `date`

/bin/echo Running on host: `hostname`.

/bin/echo In directory: `pwd`

/bin/echo Starting on: `date`

#\$ -m be

#\$ -M hmangala@uci.edu

time=60

if  $[$  \$# -ge 1 ]; then

time=\$1

#### fi

sleep \$time echo Now it is: `date`

# Solving Problems

- Reduce the scope of the problem
- What in particular is failing?
- Debug in the *login shell* rather in qsub shell as long as possible.
- Things will start faster and fail faster in the login shell.
- (almost) anything in a qsub script can be pasted into a bash shell and have the same effect.
- Think of your login shell as your home and the cluster as a slightly sketchy bar.

# Foreground & background jobs

- Foreground (fg) jobs are connected to the terminal
- Background (bg) jobs have been disconnected from the terminal.
- Send a job to the bg by appending '&'
- Recall a job to the fg with 'fg'.
- Send a fg job to the bg with '^z', then 'bg'

### Screen & Byobu

- If you need to maintain a live connection for some reason, use 'byobu'.
- It calls 'screen' and allows you to multiplex and maintain connections.
- Somewhat unintuitive interface but very powerful.

#### x2go

- Linux uses X11 for graphics
- X11 is very chatty, high bandwidth, sensitive to network hops/latency.
- If you need graphics programs on HPC, use x2go vs native X11.
- x2go is described in the Tutorial & HOWTO.

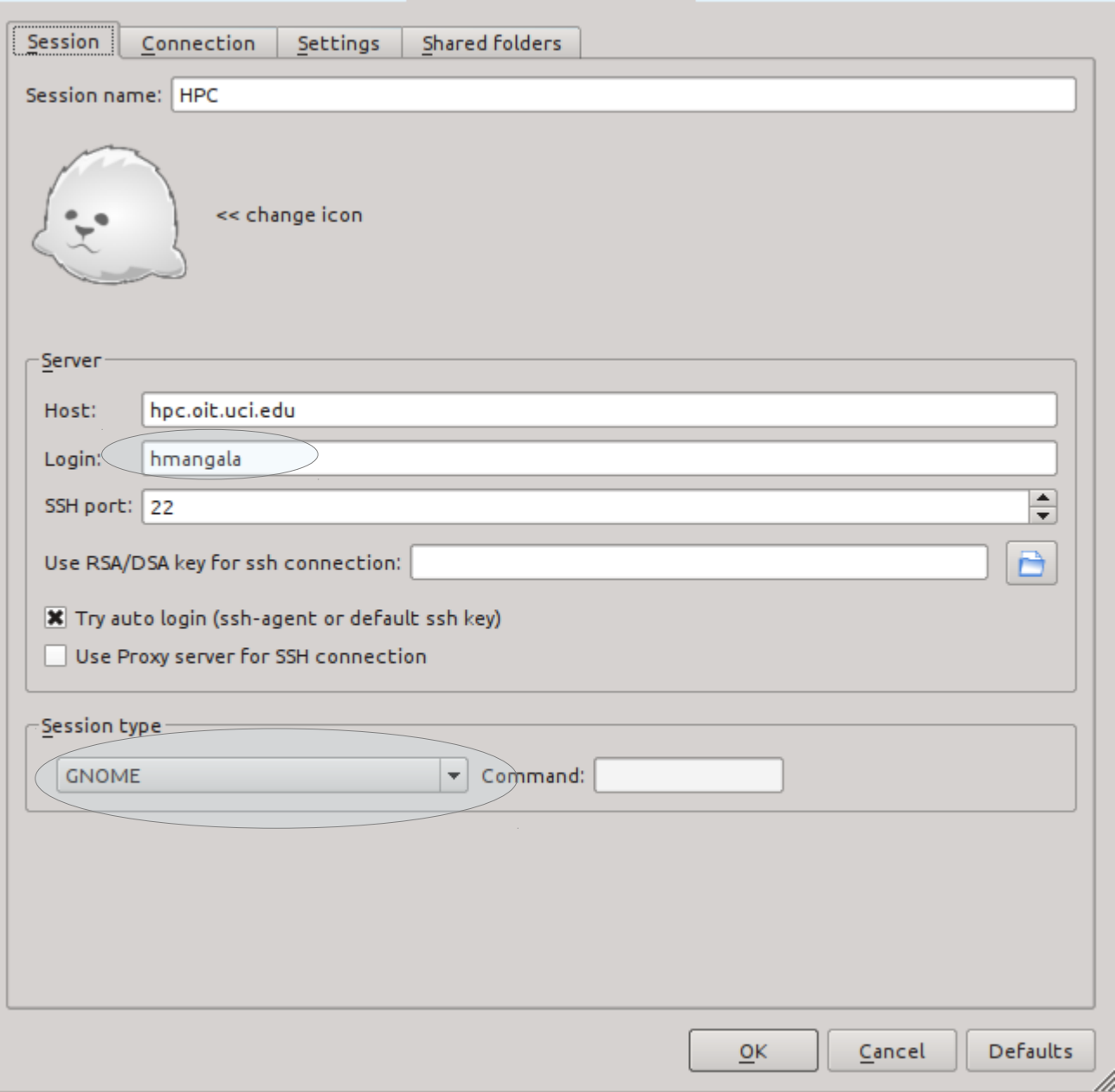

# Commandline Editing

- Since you'll be spending a lot of time fighting with the cmdline, make it easy on yourself.
- Learn cmdline editing to edit previous cmds
- Up/Down arrow keys scroll thru cmd history
- L/R arrow keys scroll by 1 char
- $\cdot$  ^ makes L/R arrow jump by a word
- Home, End, Insert, Delete keys work (except Macs lack 'Delete' keys
- ^u kills from cursor left; ^k kills from cursor to right

# STDIN, STDOUT, STDERR

- STDIN is usually the keyboard, but...
- STDOUT is usually the screen, but...
- STDERR is *also* usually the screen, but...
- All can be redirected all over the place
- to files, to pipes, combined, split (by tee), etc
- More on this later.

# $Pipe = |$

- Works with STDIN/OUT/ERR to create 'pipelines'
- Very similar to plumbing; can add 'tee's to introduce splits
- STDOUT of one program goes to the STDIN of another command whose STDOUT goes to the STDIN of another program ad infinitum.
- Sooooo......

#### Pipe Example

**\$ w |cut -f1 -d ' ' | sort | egrep -v "(^\$|USER)" | uniq -c | wc**

**w** spits out who is on the system right now **cut -f1 -d ' '** chops out the 1st field (the user), based on the space token **sort** sorts the usernames alphabetically **egrep -v "(^\$|USER)"** filters out both blank lines and lines with 'USER' **uniq -c** counts the unique lines **wc** word-counts that output.

#### Here's another

#### **\$ qhost | scut -f=7 | tr -d /G/ | stats**

**qhost** Grid Engine utility that shows host status **scut -f=7** extracts the 8th col\*, separated by whitespace **tr -d /G/** deletes all instances of 'G' **stats** calculates descriptive stats of all STDIN

\* computers (often) annoyingly count from 0, so the 8th column is #7

### Files & Directories

- Files & folders much like on Mac & Win
- Except...
- Names are case-sensitive, 256 char long
- 'Folders'  $\rightarrow$  'Directories', separated by '/'
- No spaces in names $(*)$
- means 'in this dir'
- $\bullet$  ~ means 'home dir'
- A leading '/' means 'from the root dir'
- / bin critical executables
- boot kernel image and init files
- dev device file
- etc config files
- home usually where your files live
- lib critical library files
- lib32 32bit libs
- ├── lib64 64bit libs
- lost+found what it sounds like
- media where removable disks get mounted
- mnt where temporary other devices devices get mounted
- opt optional package installs
- proc process tracking dir, system config files
- root home for the root user
- run keeps track of running processes (locks, IDs)
- ├── sbin system binaries
- ├── selinux ugh. Secure linux config (usually empty on a usable system)
- srv service-specific files (some distros)
- sys system-specific files (some distros)
- tmp where anyone can write temporay files
	- usr most of the system files live here
		- var 'varying' files for keeping track of various system processes.

#### How to use commands

- $\bullet$  'cmd -h'
- 'cmd --help'
- 'man cmd'
- 'info cmd' (but you hope not)
- And ….. Google...

#### Finally, commands

- Is  $[many options] = list file$  fil $\lt$ tab $\gt$
- cd  $[up \text{ or down}] = \text{change directory}$
- $\bullet$  find [from] -name [name] = find files
- $\bullet$  locate [name] = where is this file?
- tree [options] = show the dir tree
- file  $[name(s)] =$  what is this?
- $\cdot$  du = disk usage
- $\bullet$  df = disk free
- less [names] = view files
- $\cdot$  cols [file] = view file in columns

#### Creative/destructive commands

- mkdir [name] make a dir
- rmdir [name] remove a dir
- $mv$  [from] [to] = move or rename
- cp [from]  $[$ to] = copy file(s)
- $rm$  [file] = delete file(s)
- wget  $[URL]$  = get a file from the Internet
- curl -O  $[URL]$  = ditto, but on steroids

#### More informational cmds

- mc = Midnight Commander
- $\bullet$  [ah]top = top CPU using processes
- $\bullet$  time [command] = how long does it take?
- [aef]grep [regex] [files]  $=$  find regex in files
- $\bullet$  cat [files] = print the files to STDOUT
- head/tail [files] = dump the top / bottom of files

### Archiving/Compression

- $\bullet$  tar = std archive format for Linux
- $\bullet$  zip = common archive format, from Windows
- $\bullet$  gzip/unzip = common compressed format
- bzip2/bunzip2 = another compressed format
- $\bullet$  pigz = parallel gzip (for large files)
- $\cdot$  pbzip parallel bzip2 (ditto)

### Regular Expressions

- Among the most powerful concepts in pattern matching
- Simple in concept, NASTY in implementation
- Among the ugliest / most confusing things to learn well
- But pretty easy to learn the simple parts.
- But you NEED to learn it it's central to computers and especially biology

#### Regexes

- Simplest form is called globbing (a\*)
- Mix it up  $(a^*.txt)$
- A bit more (a\*th.txt)
- Can be MUCH more complex:
- [aeiou] = any of 'aeiou'
- $F{3,5} = 3-5$  'F's
- $\bullet$  H+ = 1 or more 'H's
- $\bullet$  . = any character
- Also classes of characters (#s, alphabetic, words)

#### Editors: simple  $\rightarrow$  complex

Text-based: nano, joe, vi/vim, emacs

GUI-based: gedit, nedit, kate, jedit, emacs

(choose one and learn it)

### Customize Your Environment

- Change your prompt to something useful to you (and to us):
- $\bullet$  PS1="\n\t \u@\h:\w\n\! \\$ "
- Set aliases (alias nu="ls -lt | head -22")
- Set Environment Variables (export EDITOR=joe)

#### Disk Quotas

- Unlike BDUC, HPC enforces disk quotas
- You can only have so much space.
- 20GB for most users
- More for Condo owners or groups who have bought extra disk space.
- AGAIN: the fact that you are allowed 20 GB or 200GB does not mean that it's SAFE. It is not.

# Moving Data to / from HPC

- Covered in detail in HPC USER HOWTO, which references: goo.gl/XKFEp
- scp, bbcp, netcat/tar on Mac, Linux.
- WinSCP, Filezilla, CyberDuck,FDT on Win
- Everyone should know how to use rsync. Not the easiest to learn, but very powerful.
- rsync GUIs for Linux, Windows, MacOSX

# Programs, finally

- 3 main sets of programs
- Your personal set (later)
- The default system utilities
- The module system programs

#### How to find them

- locate <partial search term>
- apropos <search term>
- na<tab><tab>  $\rightarrow$  name
- yum search <search term> # CentOS
- module avail (will dump all modules)
- Google
- Ask us.

### When (not if) it fails

- prog -h
- prog --help
- $\cdot$  prog  $-?$
- man prog
- info prog
- Google

#### **Resources**

• Please see the Resource List at the end of the tutorial.